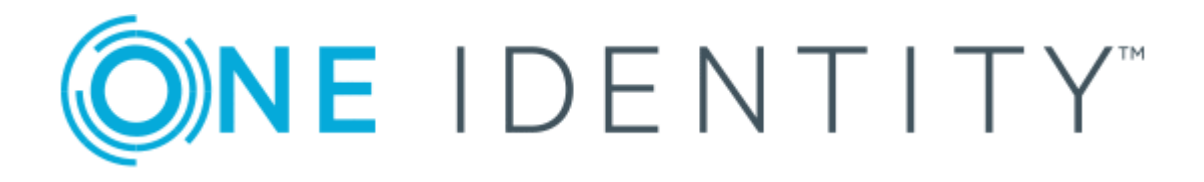

# syslog-ng Premium Edition 6 LTS

# Sending out messages stuck in syslog-ng disk queue files

#### **Copyright 2019 One Identity LLC.**

#### **ALL RIGHTS RESERVED.**

This guide contains proprietary information protected by copyright. The software described in this guide is furnished under a software license or nondisclosure agreement. This software may be used or copied only in accordance with the terms of the applicable agreement. No part of this guide may be reproduced or transmitted in any form or by any means, electronic or mechanical, including photocopying and recording for any purpose other than the purchaser's personal use without the written permission of One Identity LLC .

The information in this document is provided in connection with One Identity products. No license, express or implied, by estoppel or otherwise, to any intellectual property right is granted by this document or in connection with the sale of One Identity LLC products. EXCEPT AS SET FORTH IN THE TERMS AND CONDITIONS AS SPECIFIED IN THE LICENSE AGREEMENT FOR THIS PRODUCT, ONE IDENTITY ASSUMES NO LIABILITY WHATSOEVER AND DISCLAIMS ANY EXPRESS, IMPLIED OR STATUTORY WARRANTY RELATING TO ITS PRODUCTS INCLUDING, BUT NOT LIMITED TO, THE IMPLIED WARRANTY OF MERCHANTABILITY, FITNESS FOR A PARTICULAR PURPOSE, OR NON-INFRINGEMENT. IN NO EVENT SHALL ONE IDENTITY BE LIABLE FOR ANY DIRECT, INDIRECT, CONSEQUENTIAL, PUNITIVE, SPECIAL OR INCIDENTAL DAMAGES (INCLUDING, WITHOUT LIMITATION, DAMAGES FOR LOSS OF PROFITS, BUSINESS INTERRUPTION OR LOSS OF INFORMATION) ARISING OUT OF THE USE OR INABILITY TO USE THIS DOCUMENT, EVEN IF ONE IDENTITY HAS BEEN ADVISED OF THE POSSIBILITY OF SUCH DAMAGES. One Identity makes no representations or warranties with respect to the accuracy or completeness of the contents of this document and reserves the right to make changes to specifications and product descriptions at any time without notice. One Identity does not make any commitment to update the information contained in this document.

If you have any questions regarding your potential use of this material, contact:

One Identity LLC. Attn: LEGAL Dept 4 Polaris Way Aliso Viejo, CA 92656

Refer to our Web site ([http://www.OneIdentity.com](http://www.oneidentity.com/)) for regional and international office information.

#### **Patents**

One Identity is proud of our advanced technology. Patents and pending patents may apply to this product. For the most current information about applicable patents for this product, please visit our website at [http://www.OneIdentity.com/legal/patents.aspx](http://www.oneidentity.com/legal/patents.aspx).

#### **Trademarks**

One Identity and the One Identity logo are trademarks and registered trademarks of One Identity LLC. in the U.S.A. and other countries. For a complete list of One Identity trademarks, please visit our website at [www.OneIdentity.com/legal](http://www.oneidentity.com/legal). All other trademarks are the property of their respective owners.

#### **Legend**

- **WARNING: A WARNING icon indicates a potential for property damage, personal injury, or death.**
- **CAUTION: A CAUTION icon indicates potential damage to hardware or loss of data if instructions are not followed.**
- IMPORTANT, NOTE, TIP, MOBILE, or VIDEO: An information icon indicates supporting Œ information.

syslog-ng PE Sending out messages stuck in syslog-ng disk queue files Updated - January 2019 Version - 6 LTS

### **Contents**

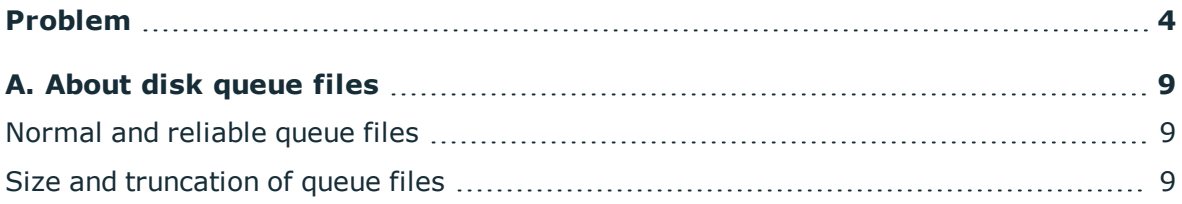

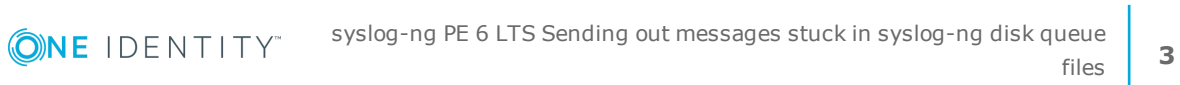

## **Problem**

<span id="page-3-0"></span>When you change the configuration of a syslog-ng PE host that uses disk-based buffering (also called dis queue), syslog-ng PE may start new disk buffer files for the destinations that you have changed. In such case, syslog-ng PE abandons the old disk queue files. If there were unsent log messages in the disk queue files, these messages remain in the disk queue files, and will not be sent to the destinations.

This document explains the steps required to find, examine, and flush the log messages from such orphaned disk queue files.

#### **Procedure 1. Recover log messages from orphaned disk queue files**

#### **Overview:**

- 1. [Identify](#page-3-1) the active queue files
- 2. [Identify](#page-3-2) which queue files still hold valid data
- 3. Configure a separate syslog instance to send queue files to the processing [application](#page-4-0)

#### **Steps:**

### 1.

#### <span id="page-3-1"></span>**Identify the active queue files.**

The syslog-ng PE application keeps track of active disk queue files, and the internal state of its source drivers in the syslog-ng.persist file. While running, syslog-ng PE uses the **mmap()** system call to map the file's contents into physical memory. This means that the actual contents of the file may not always contain the up-to-date internal state of syslog-ng PE. For this reason, while you are working with the syslog-ng.persist file, stop syslog-ng PE.

The following command lists the destinations and the related queue files.

# /opt/syslog-ng/bin/persist-tool dump /opt/syslog-ng/var/syslog-ng.persist | fgrep qfile

The output if this command is similar to the following:

```
afsocket_dd_qfile(stream,127.0.0.1:601) = { "queue_file": "\/\/\sqrt{syslog-ng}-
00001.rqf" }
```
 $2<sub>1</sub>$ 

#### <span id="page-3-2"></span>**Identify which queue files hold valid data.**

To identify which queue files hold unsent data, use the following two commands for your disk queue files (the example shows a single file called syslog-ng-00000.rqf):

```
# /opt/syslog-ng/bin/dqtool info syslog-ng-00000.rqf
# /opt/syslog-ng/bin/dqtool cat syslog-ng-00000.rqf
```
root@server:/# /opt/syslog-ng/bin/dqtool info syslog-ng-00000.rqf

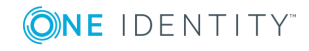

**4**

```
Reliable disk-buffer state loaded; filename='syslog-ng-00000.rqf', queue_
length='138', size='71962'
root@server:/# /opt/syslog-ng/bin/dqtool cat syslog-ng-00000.rqf | tail -n 3
Reliable disk-buffer state loaded; filename='syslog-ng-00000.rqf', queue_
length='138', size='71962'
Feb 20 17:22:14.776 server -- MARK --
Feb 20 17:42:14.777 server -- MARK --
Feb 20 18:02:14.778 server -- MARK --
root@server:/#
```
To identify queue files with valid data in them, use the following command. This command prints the names of disk queue files which hold valid data.

```
# for q in *.rqf; do /opt/syslog-ng/bin/dqtool info ${q} 2>&1 | fgrep queue_
length; done | awk -F \' '{ if ($4 > 0) { print $2; } }'
```
Verify that the contents of the queue files are indeed valid. If you want to forward the messages to an application, verify that the receiving application will  $3.$  be able to parse them.

#### <span id="page-4-0"></span>**Configure a separate instance of syslog-ng PE to send queue files to the processing application.**

In order to process the queue files that contain valid data, you must configure and temporarily run a separate syslog-ng PE instance.

The configuration must include a source that will definitely not receive any logs, connected to a network destination that points to the desired IP address and port number, and has disk queue configured. When you start syslog-ng PE with this configuration, it will generate a persist file that you can modify later on.

a. Create an appropriate configuration for your environment that matches the above criteria. For example:

```
@version:6.0
@include "scl.conf"
#
# sample configuration file for syslog-ng on AIX
# users should customize to fit their needs
#
options {
        threaded(yes);
        keep-hostname(yes);
        keep-timestamp(yes);
};
source nofile {
        file (
                "/no_such_file_or.dir"
        );
};
```
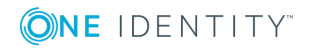

**5**

```
destination extra_listener {
        syslog(
                "127.0.0.1"
                port(10641)
                disk-buffer(
                        disk-buf-size(1048576)
                        reliable(yes)
                )
        );
};
log {
        source(nofile);
        destination(extra listener);
};
```
#### b. **Start syslog-ng PE briefly from the command-line to generate a persist file.**

Make sure to use the configuration file you created in the previous step using the *--cfgfile* option, and to use a non-existing persist file (to avoid overwriting the persist file of your regular syslog-ng PE instance). The following command uses the  $/$ root $/$ syslog $/$ syslog-ng.conf configuration file, and the /root/syslog/syslog-ng.persist persist file.

```
root@server:~/syslog# /opt/syslog-ng/sbin/syslog-ng --foreground --enable-
core --no-caps --cfgfile /root/syslog/syslog-ng.conf --pidfile
/root/syslog/syslog-ng.sender.pid --control /root/syslog/syslog-
ng.sender.ctl --persist-file /root/syslog/syslog-ng.persist --qdisk-dir
/root/syslog/
```
After syslog-ng PE starts up and generates the persist file, press **CTRL+C** to stop syslog-ng PE.

#### c. **Edit the persist file to include the location of the orphaned disk queue files.**

Use the following **/opt/syslog-ng/bin/persist-tool dump /root/syslog/syslog-ng.persist** command to display the contents of the persist file generated in the previous step, for example:

```
root@server:~/syslog# /opt/syslog-ng/bin/persist-tool dump
/root/syslog/syslog-ng.persist
afsocket_dd_qfile(stream,127.0.0.1:10641) = { "queue_file":
"\/root\/syslog\/\/syslog-ng-00000.rqf" }
```

```
affile_sd_curpos(/no_such_file_or.dir) = { "version": 1, "big_endian":
false, "raw_buffer_leftover_size": 0, "buffer_pos": 0, "pending_buffer_
end": 0, "buffer_size": 0, "buffer_cached_eol": 0, "pending_buffer_pos": 0,
"raw_stream_pos": 0, "pending_raw_stream_pos": 0, "raw_buffer_size": 0,
"pending_raw_buffer_size": 0, "file_size": 0, "file_inode": 0, "run_id": 1
```
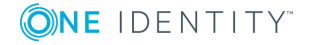

```
run_id = { "value": "01 00 00 00" }
```
}

Issue the following commands to modify the persist file.

```
/opt/syslog-ng/bin/persist-tool dump /root/syslog/syslog-ng.persist >
persist.dump
sed -i -e 's:syslog-ng-00000:full:' -e '/^run_id/ d' -e '/^$/ d'
persist.dump
rm syslog-ng.persist
/opt/syslog-ng/bin/persist-tool add persist.dump -o .
```
As a result, references to the **syslog-ng-00000.rqf** disk queue file should change to **full.rqf**. Display the contents of the persist file again to verify this.

```
root@server:~/syslog# /opt/syslog-ng/bin/persist-tool dump
/root/syslog/syslog-ng.persist
affile_sd_curpos(/no_such_file_or.dir) = { "version": 1, "big_endian":
false, "raw buffer leftover size": 0, "buffer pos": 0, "pending buffer
end": 0, "buffer_size": 0, "buffer_cached_eol": 0, "pending_buffer_pos": 0,
"raw stream pos": 0, "pending raw stream pos": 0, "raw buffer size": 0,
"pending_raw_buffer_size": 0, "file_size": 0, "file inode": 0, "run id": 1
}
```

```
afsocket dd qfile(stream, 127.0.0.1:10641) = { "queue file":
"\/root\/syslog\/\/full.rqf" }
```
#### d. **Rename the queue file to the filename set in the persist file previously.**

```
root@server:~/syslog# ls -l *.rqf
-rw------- 1 root root 4096 febr 21 23:57 full.rqf
-rw------- 1 root root 78506 febr 22 20:45 syslog-ng-00000.rqf
root@server:~/syslog# cp /syslog-ng-00000.rqf full.rqf
root@server:~/syslog# ls -l *.rqf
-rw------- 1 root root 78506 febr 22 20:45 full.rqf
-rw------- 1 root root 78506 febr 22 20:45 syslog-ng-00000.rqf
```
#### e. **Start the new syslog-ng instance.**

Start the new syslog-ng instance, and let it run until size of the queue file decreases to 4 KB. After that, press **Ctrl+C** to stop the syslog-ng instance.

```
/opt/syslog-ng/sbin/syslog-ng --foreground --enable-core --no-caps --
cfgfile /root/syslog/syslog-ng.conf --pidfile /root/syslog/syslog-
ng.sender.pid --control /root/syslog/syslog-ng.sender.ctl --persist-file
/root/syslog/syslog-ng.persist --qdisk-dir /root/syslog/
^{\wedge}C
root@server:~/syslog# ls -l *.rqf
-rw------- 1 root root 4096 febr 22 22:19 full.rqf
-rw------- 1 root root 78506 febr 22 20:45 syslog-ng-00000.rqf
root@server:~/syslog#
```
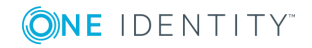

**7**

If you wish to verify or debug syslog-ng PE sending the queue file contents, use the additional **--verbose --debug --stderr** options, for example:

```
/opt/syslog-ng/sbin/syslog-ng --foreground --verbose --debug --stderr --
enable-core --no-caps --cfgfile /root/syslog/syslog-ng.conf --pidfile
/root/syslog/syslog-ng.sender.pid --control /root/syslog/syslog-
ng.sender.ctl --persist-file /root/syslog/syslog-ng.persist --qdisk-dir
/root/syslog/
```
#### f. **Repeat these steps for the other left-over queue files.**

After you have processed all left-over queue files this way, all the missing recoverable logs should have found their way to their intended destinations.

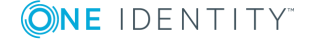

# **A. About disk queue files**

### <span id="page-8-1"></span><span id="page-8-0"></span>**Normal and reliable queue files**

The key difference between disk queue files that employ the **reliable(yes)** option and not is the strategy they employ. Reliable disk queues guarantee that all the messages passing through them are written to disk first, and removed from the queue only after the destination has confirmed that the message has been successfully received. This prevents message loss, for example, due to syslog-ng PE crashes if the the source side of the destination server uses RLTP™. Of course, this introduces a significant performance penalty as well. Reliable disk queues employ an in-memory cache buffer, the content of which is also written to the disk, and which is intended to speed up the process of reading back data from the queue.

Normal disk queues work in a different way: they employ an in-memory output buffer (set in *qout-size()*) and an in-memory overflow queue (set in *mem-buf-length()*). The disk buffer file itself is only used if the in-memory output buffer (set in qout-size()) is filled up completely. This approach has better performance (because of less disk IO operations), but also carries the risk of losing a maximum of *qout-size()* plus *mem-buf-length()* number of messages in case of an unexpected power failure or application crash.

### <span id="page-8-2"></span>**Size and truncation of queue files**

Disk queue files tend to grow. Each may take up to *disk-buf-size()* bytes on the disk. Due to the nature of reliable queue files, all the messages traversing the queue are written to disk, constantly increasing the size of the queue file. Truncation only occurs if the read and write heads of the queue reach the same position. Given that new messages arrive all the time, at least a small number of messages will almost always be stored in the queue file at all times. As a result, the queue file is not truncated automatically, but grows until it reaches the maximal configured size, after which the write head will wrap around, later followed by the read head.

In case of normal disk queue files, growth in size is not so apparent, as the disk-based queue file is only used if the in-memory overflow buffer fills up. Once the destination sends messages faster than the incoming message rate, the queue will start to empty, and when the read and write heads of the queue reach the same position, the queue files are finally truncated.

Note that if a queue file becomes corrupt, syslog-ng PE starts a new one. This might lead to the queue files consuming more space in total than their maximal configured size and the number of configured queue files multiplied together.

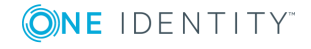